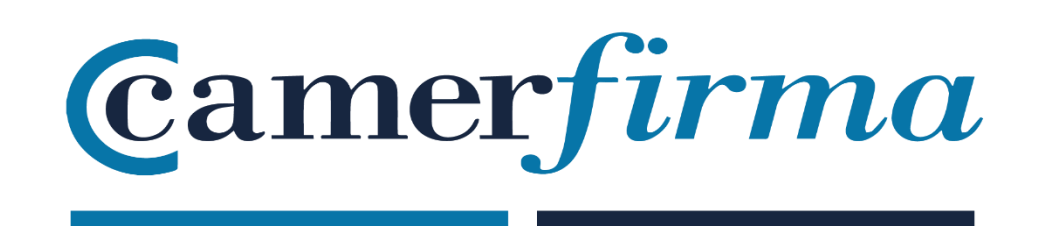

## **MANUAL:**

Camercloud: autenticación en el driver con código mail

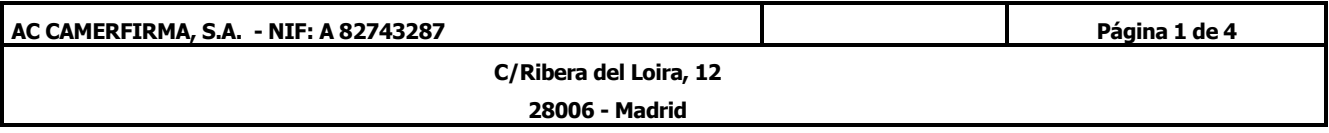

• Abrimos el driver "Camercloud Desktop" e iniciamos sesión con nuestro usuario Camercloud

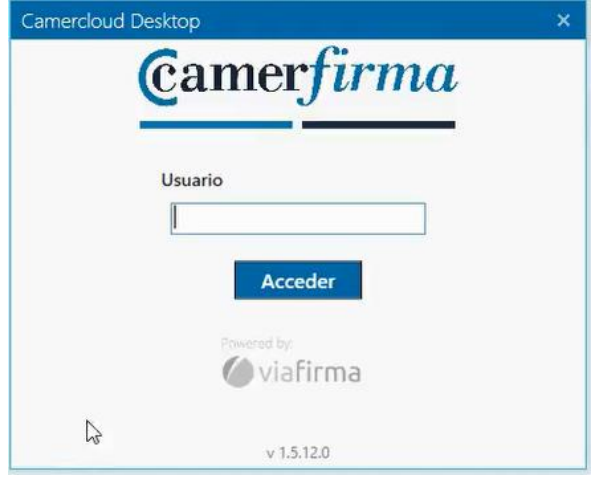

• Seleccionamos el factor de autenticación EMAIL

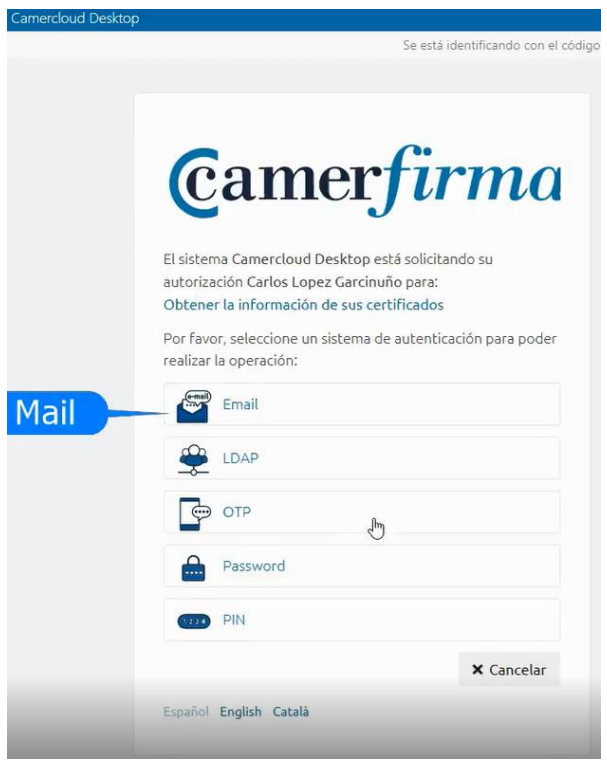

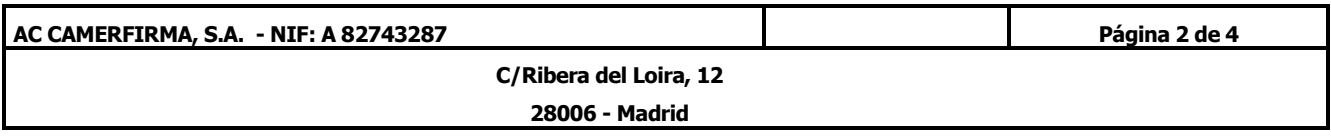

• Camercloud desktop solicita el código seguro enviado a nuestro correo electrónico

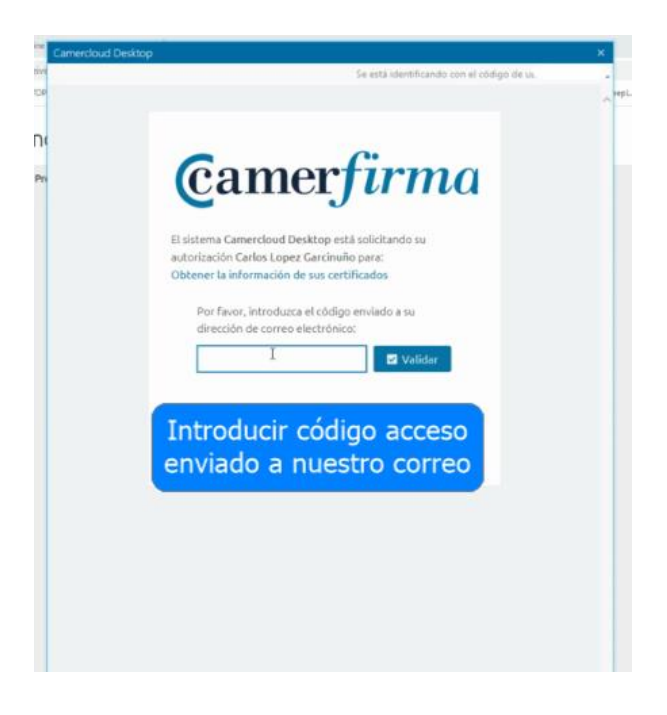

• Copiamos el código que hemos recibido

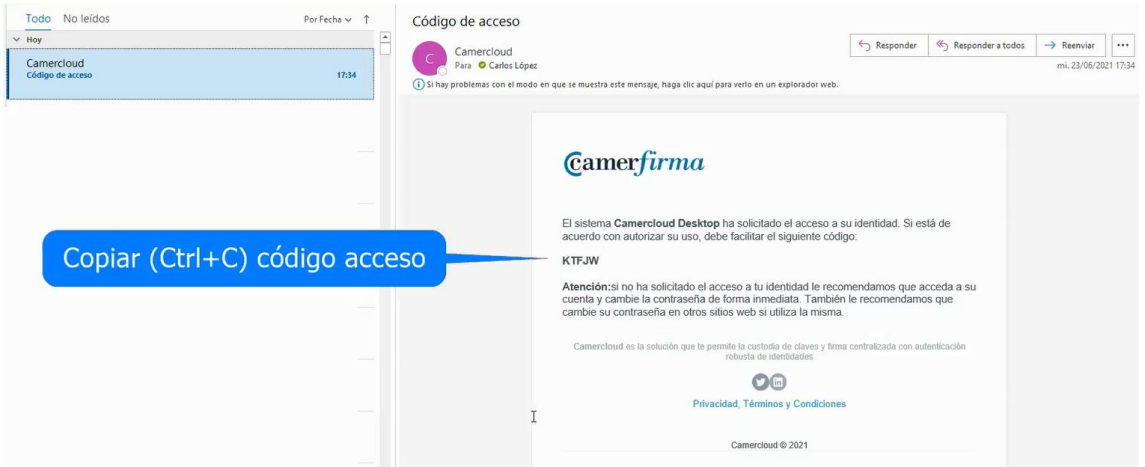

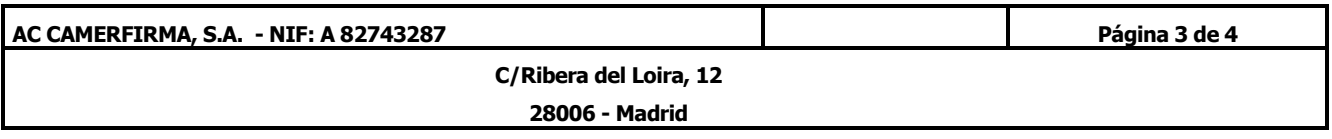

• Pegar (Ctrl+V) el código seguro recibido

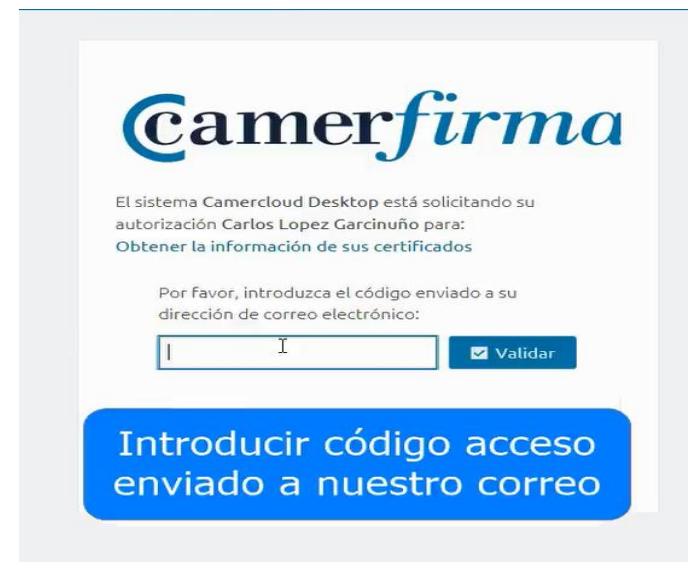

• Para terminar, activamos los certificados propios o delegados

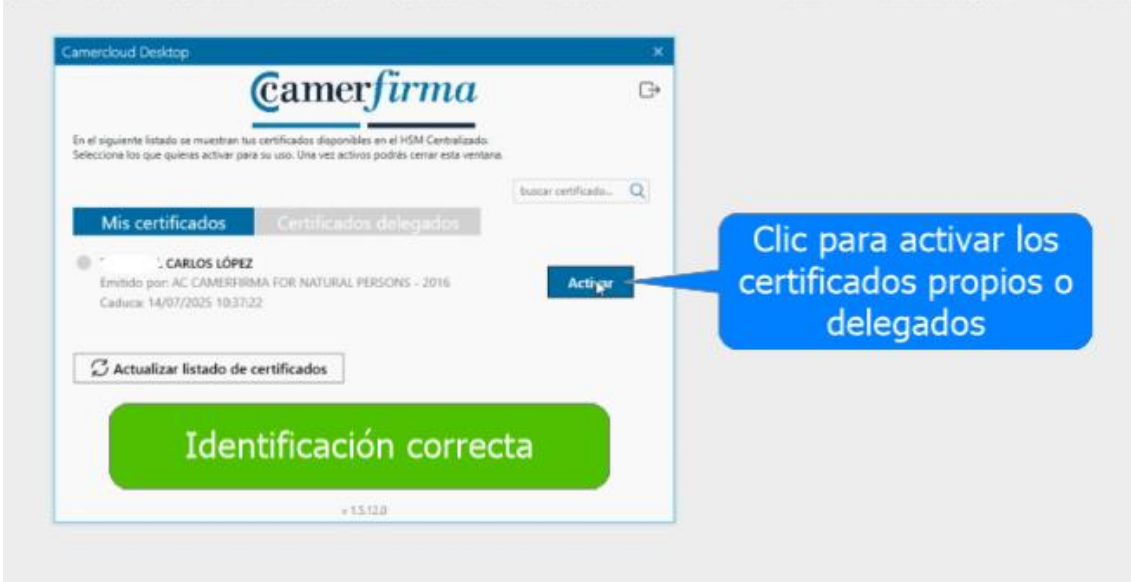

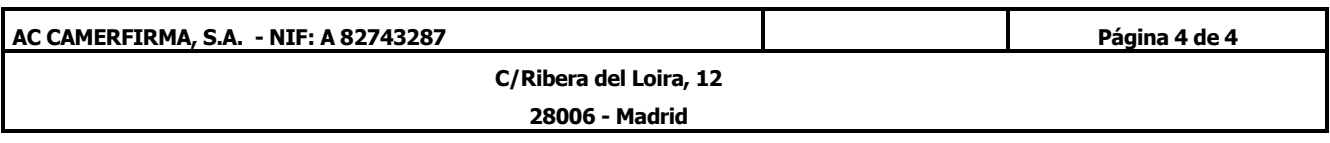